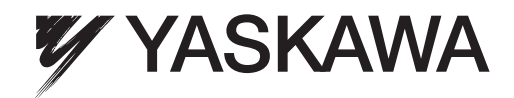

# Custom Software Supplement Overvoltage Suppression YASKAWA AC Drive - A1000

Software Number: VSA91013□

Drive Models: 200 V Class, CIMR-AU2A0004□A□ to CIMR-AU2A0415□A□ 400 V Class, CIMR-AU4A0002□A□ to CIMR-AU4A0675□A□ 600 V Class, CIMR-AU5A0003□A□ to CIMR-AU5A0242□A□

To properly use the product, read this manual thoroughly and retain for easy reference, inspection, and maintenance. Ensure the end user receives this manual.

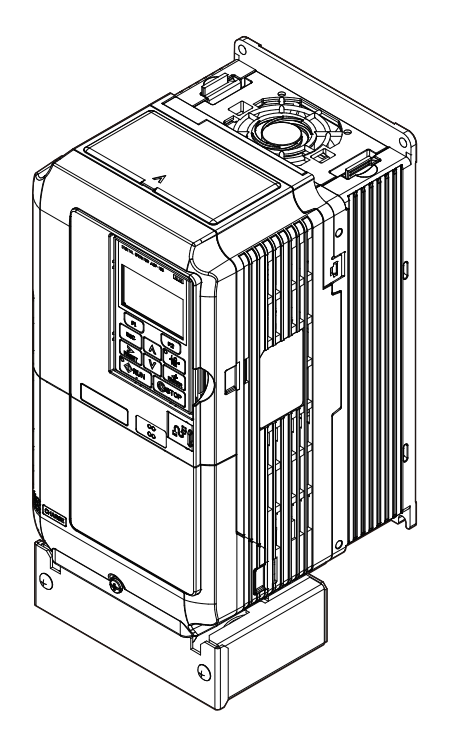

MANUAL NO. TM.A1000SW.062

# **Table of Contents**

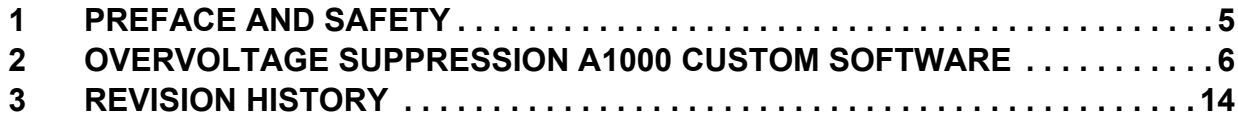

Refer to the A1000 Technical Manual for content not described in this document.

Copyright © 2012 YASKAWA AMERICA, INC.

All rights reserved. No part of this publication may be reproduced, stored in a retrieval system, or transmitted, in any form or by any means, mechanical, electronic, photocopying, recording, or otherwise, without the prior written permission of Yaskawa. No patent liability is assumed with respect to the use of the information contained herein. Moreover, because Yaskawa is constantly striving to improve its high-quality products, the information contained in this manual is subject to change without notice. Every precaution has been taken in the preparation of this manual. Yaskawa assumes no responsibility for errors or omissions. Neither is any liability assumed for damages resulting from the use of the information contained in this publication.

**This Page Intentionally Blank**

## <span id="page-4-0"></span>**1 Preface and Safety**

Yaskawa manufactures products used as components in a wide variety of industrial systems and equipment. The selection and application of Yaskawa products remain the responsibility of the equipment manufacturer or end user. Yaskawa accepts no responsibility for the way its products are incorporated into the final system design. Under no circumstances should any Yaskawa product be incorporated into any product or design as the exclusive or sole safety control. Without exception, all controls should be designed to detect faults dynamically and fail safely under all circumstances. All systems or equipment designed to incorporate a product manufactured by Yaskawa must be supplied to the end user with appropriate warnings and instructions as to the safe use and operation of that part. Any warnings provided by Yaskawa must be promptly provided to the end user. Yaskawa offers an express warranty only as to the quality of its products in conforming to standards and specifications published in the Yaskawa manual. NO OTHER WARRANTY, EXPRESS OR IMPLIED, IS OFFERED. Yaskawa assumes no liability for any personal injury, property damage, losses, or claims arising from misapplication of its products.

## **Applicable Documentation**

The following manuals are available for the A1000 Drive:

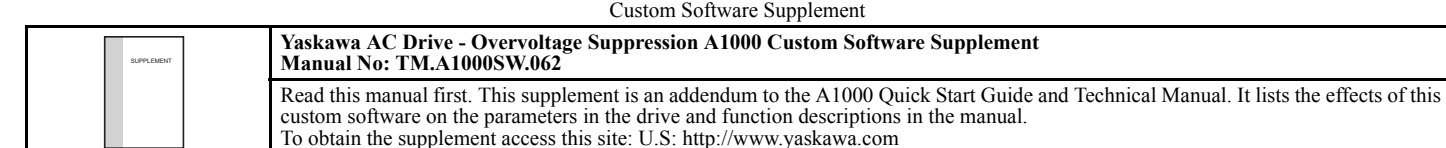

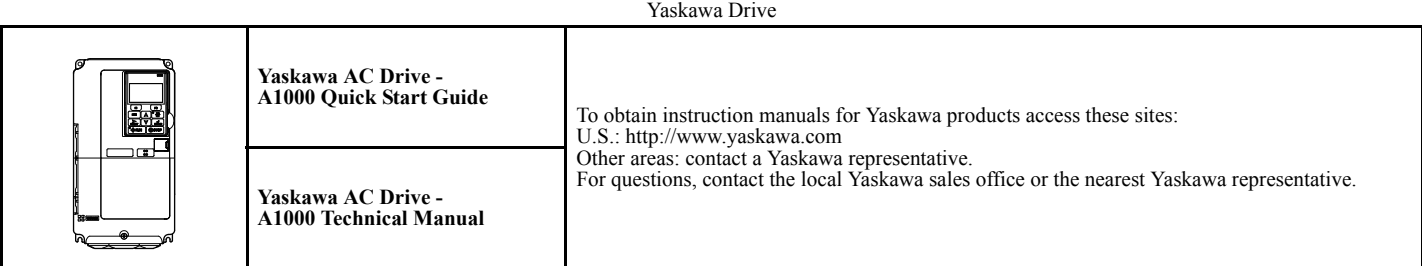

## **Supplemental Safety Information**

Read and understand this manual and the A1000 Quick Start Guide before installing, operating, or servicing this option unit. Install the drive according to the A1000 Quick Start Guide and local codes. Observe all cautions and warnings in this document and the standard drive technical manuals.

Refer to the A1000 Quick Start Guide and Technical Manual for safety information and to install and start-up the drive.

This document is a supplement to the standard drive technical manual. It describes the effects on the drive parameters and functions with the software installed.

- Custom software is provided to add functionality to a standard drive to enhance or enable use in a specific application.
- The software is loaded to the flash ROM area of the control board, and replaces the standard drive software.

## ◆ Obtaining Support

When seeking support for a drive with custom software, it is imperative to provide the unique part number shown on the drive nameplate. The software is flashed to the control board memory and the operation of parameters, functions, and monitors are different than the standard drive software, as described herein.

Refer to Yaskawa office locations listed on the back cover of this manual.

## <span id="page-5-0"></span>**2 Overvoltage Suppression A1000 Custom Software**

## **Overview**

The Overvoltage Suppression (OV Suppression) feature minimizes the chance of Overvoltage trips and the need for dynamic braking for eccentric load applications by controlling the amount of regenerative energy during overhauling conditions. This firmware is not available as factory installed on A1000 and therefore offered free of charge for download.

## **Applicable Models**

<span id="page-5-1"></span>This Overvoltage Suppression software is available for the drive models listed in *[Table 1](#page-5-1)*.

#### **Table 1 Applicable Models**

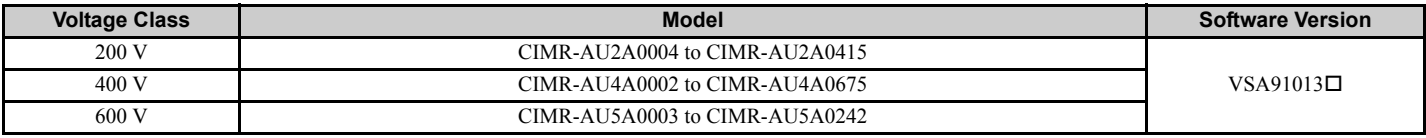

## **Basic Concepts and Principles**

Overvoltage Suppression software allows the drive to control rotating machinery where part of the machine's cycle creates a cyclic regenerative (over-hauling) load. This custom software is specifically designed for Pump Jack Oil Well and Stamping/Punch Press applications. This software eliminates the need for dynamic braking resistors typically required in cyclic regenerative applications.

This software monitors the torque-producing current (Iq) in the motor, and regulates this against an Iq setpoint using a PI controller. The output frequency is increased to force a higher (positive) Iq should the torque producing current fall below the setpoint. This will avoid a regenerative condition in the motor. This function is disabled during auto-tuning.

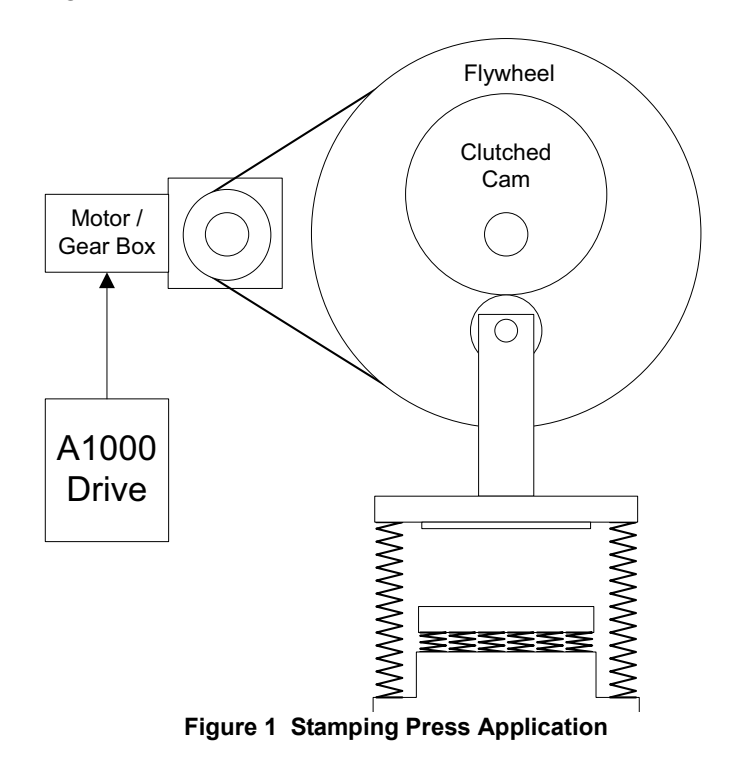

### ◆ Changes from Standard Product

- Several parameter defaults are changed.
- The Stationary auto-tuning method  $(T1-01 = 1)$  will not set E2-02 (Rated Slip) and E2-03 (No-load Current). Therefore, these parameters must be manually set using the motor's nameplate data.

## **Limitations**

- V/f and Open Loop Vector are the only control modes  $(A1-02 = 0$  or 2) that support the OV Suppression function.
- Closed Loop V/f and Closed Loop Vector are available  $(A1-02 = 1 \text{ or } 3)$  but the OV Suppression function is disabled. • The "Ramp to Stop" stopping method  $(b1-03 = 0)$  is deleted.
- When reverse operation is prohibited (b1-04 = 1) and the motor is moving in the reverse direction, OV Suppression is disabled (This condition can occur due to a bi-directional speed search).
- OV Suppression cannot be used to shorten deceleration time on applications with large loads.
- Torque Ramp during Start is only active in Open Loop Vector control mode  $(A1-02 = 2)$ .

## **Precautions**

**NOTICE:** *The OV Suppression function (P1-01 = 1) should not be used in conjunction with standard drive OV Suppression function (L3-11 = 1) as it may cause unstable operation.*

#### **NOTICE:** *The motor connected to a drive with this software on it needs to be mechanically capable of operation at the maximum allowed frequency (Parameter E1-04).*

- **Note:** The Overvoltage Suppression feature works best in Open Loop Vector (A1-02 = 2), only AFTER a full Rotational auto-tune is performed (T1-01 = 0). If a Rotational auto-tune cannot be performed, a Stationary auto-tune can be performed (T1-01 = 1). You must manually set E2-02 (Rated Slip) and E2-03 (No-load Current) from the motor's nameplate data before running the auto-tune as the Stationary auto-tuning method will not tune these parameters in this software. If performance is not achieved after the Stationary auto-tune, use the V/F control mode  $(A1-02=0)$  instead.
- **Note:** The Overvoltage Suppression function is NOT active when the output frequency is at the maximum output frequency (E1-04). This is because the function needs frequency headroom to work.

## **Related Parameters and Functions**

The legend below is used in this section to indicate which parameters are available in which control modes.

The parameter tables in this section are used to set up the drive for operation with the software.

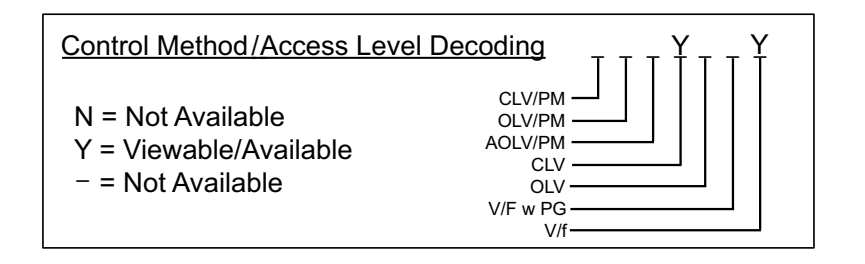

<span id="page-7-0"></span>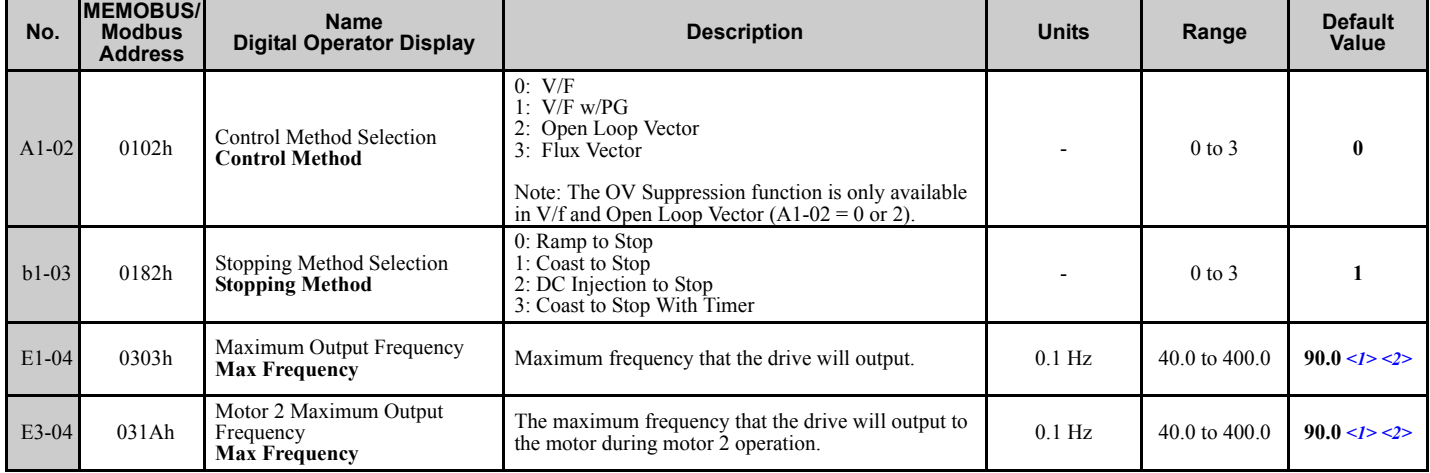

#### **Table 2 Parameter Default Changes**

<span id="page-7-1"></span><1> Following 2 or 3-wire initialization (A1-03 = 2220/3330) this parameter will appear in modified constants.

<2> Default setting is determined by the control mode. When using PM motors, the default setting is determined by the motor code set to E5-01.

#### **Table 3 Overvoltage Suppression and Torque Ramp During Start Parameters**

<span id="page-7-2"></span>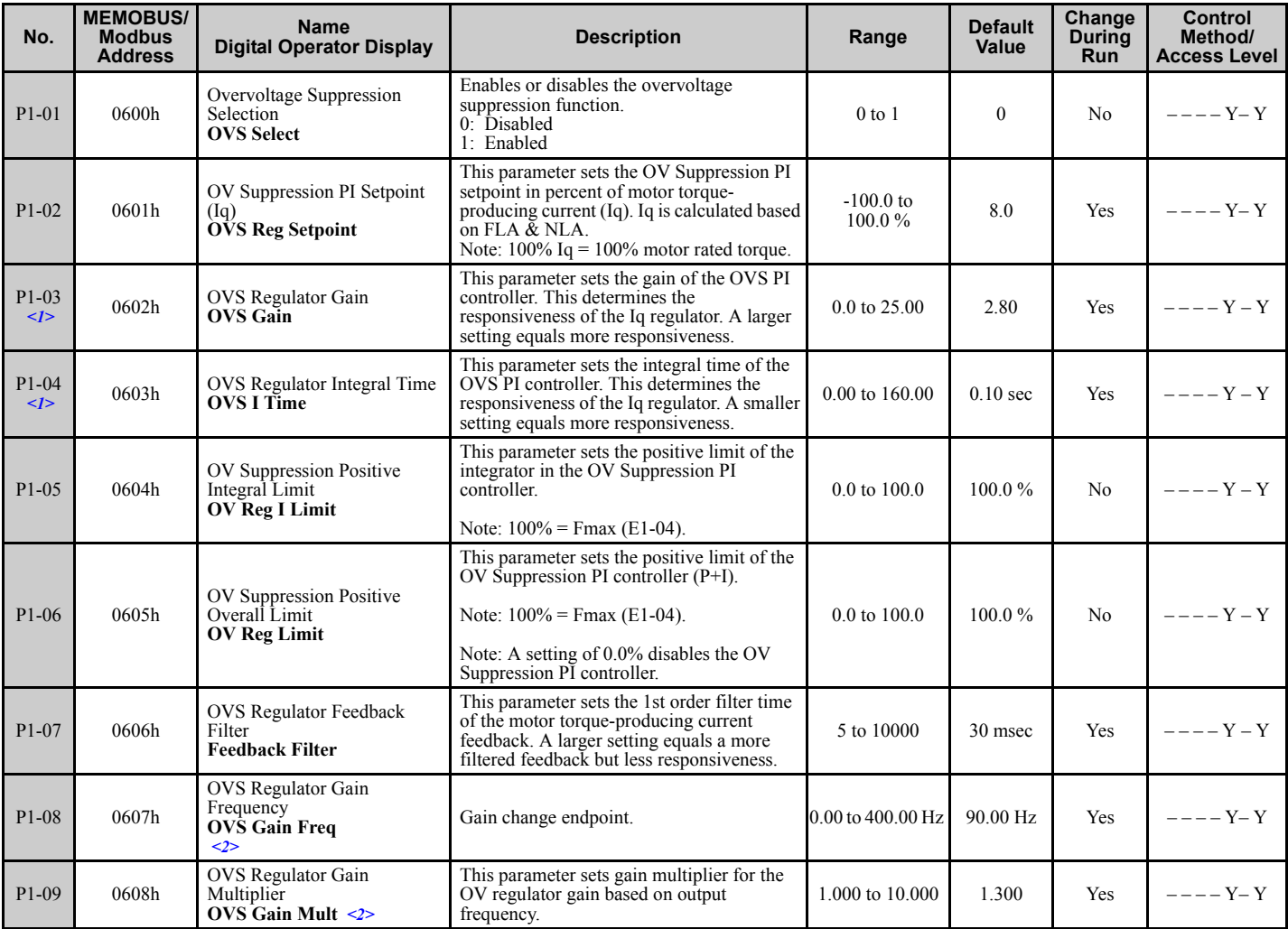

<span id="page-8-0"></span>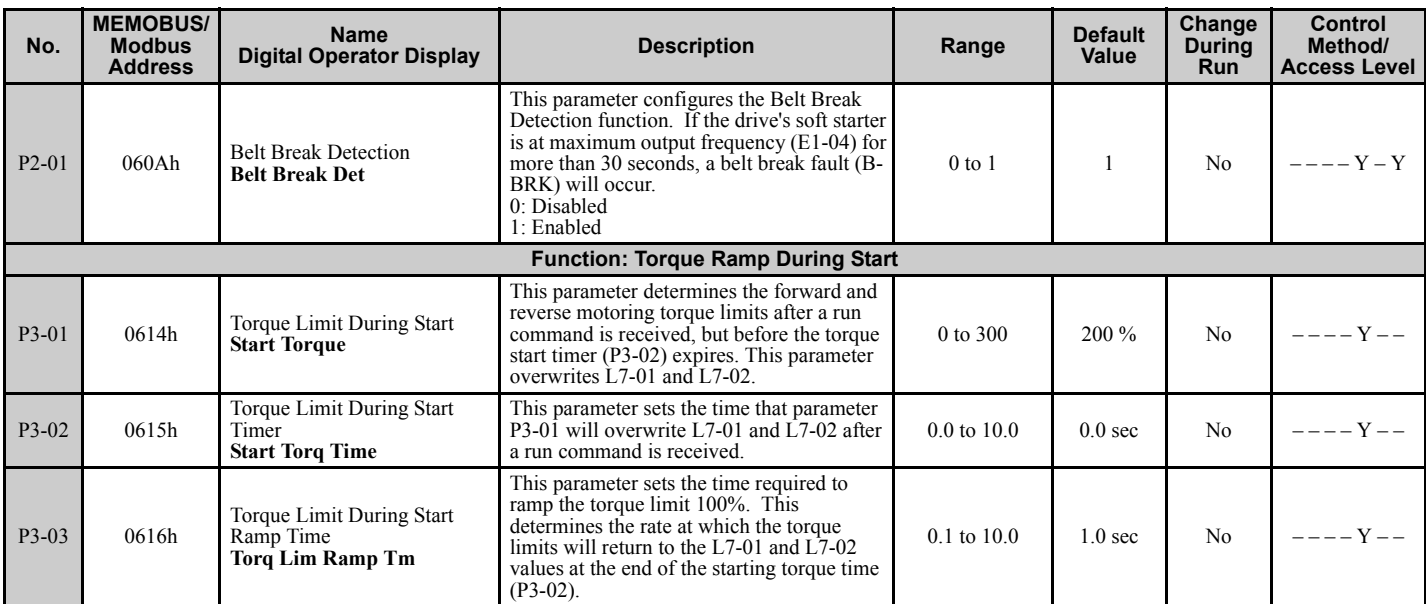

<1> The response of this parameter will be affected by drive size. If a drive is replaced with one of a different size (current rating), this parameter may need adjustment.

<2> Making large changes in these settings while the drive is running can result in large and very rapid changes in the output frequency. Change these parameters in small increments only.

#### **Table 4 Additional Function Text**

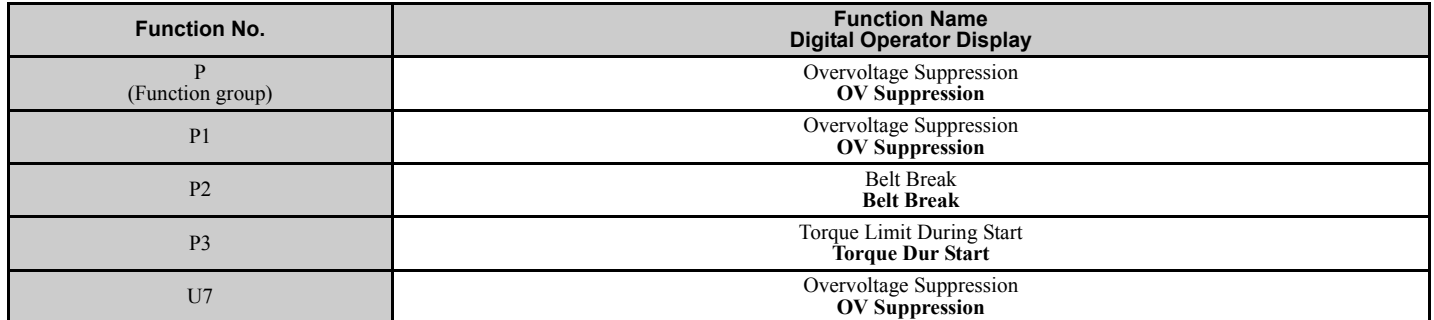

#### **Table 5 Monitors U1-**

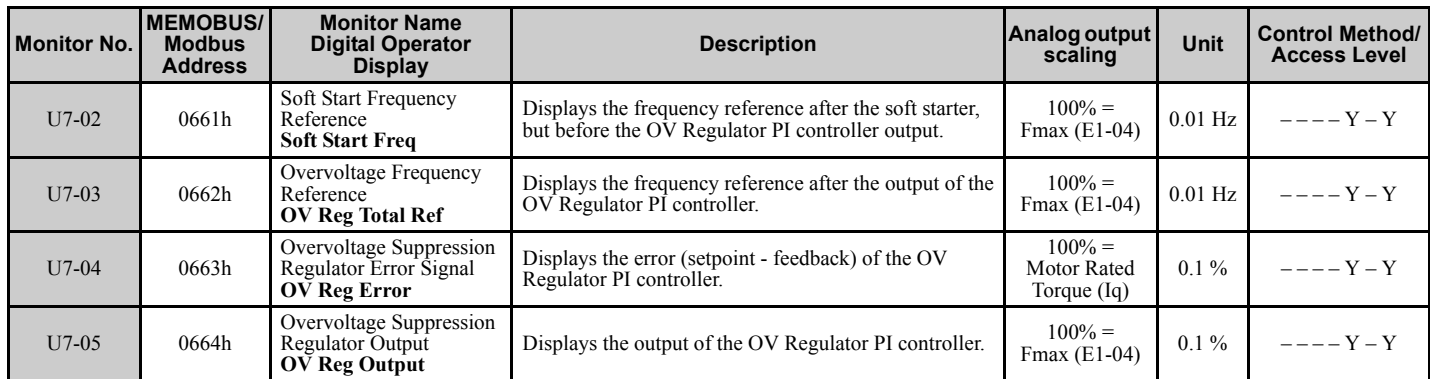

#### **Table 6 Multi-Function Input Settings H1-**

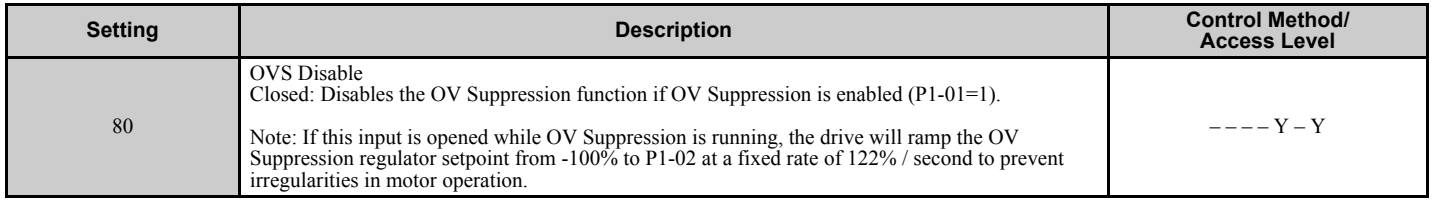

## **◆ Troubleshooting**

**Table 7 Fault**

<span id="page-9-0"></span>

| <b>Fault Indication</b><br><b>LCD</b><br><memobus></memobus>                                              | <b>Description</b>                                                                                                    | Cause                                                                                                    | <b>Countermeasures</b> |
|----------------------------------------------------------------------------------------------------|----------------------------------------------------------------------------------------------------|----------------------------------------------------------------------------------------------------|------------------------|
| <b>Belt Break Detection</b><br>Fault $\langle$ -1><br><b>B-BRK</b><br><b>Belt Break</b><br>$\leq$ 3Ch $>$ | The drive's output frequency was at the<br>maximum output frequency $(E1-04)$ for more<br>than 30 seconds. See section 6.3 for details. | I The belt has broken or the motor has become   Service or repair belt or coupling.<br>uncoupled from the load. |                        |

<1> The JVOP-182 LED operator does not support the letter "k." On this operator, the Belt Break fault will be displayed as "b-br-."

#### **Table 8 Alarms**

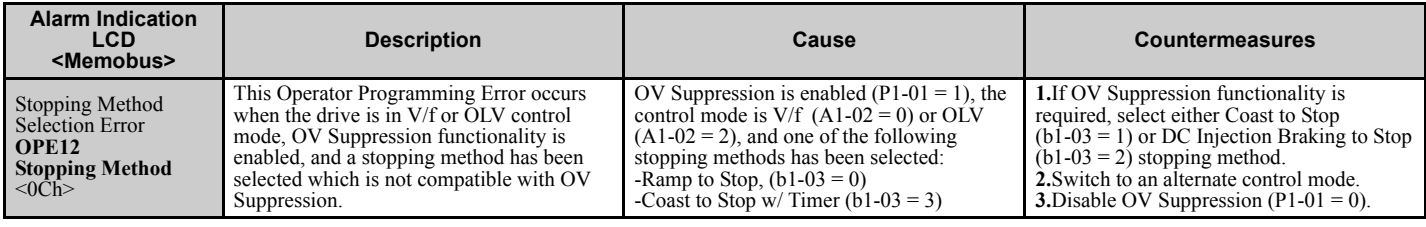

## **Function Descriptions**

## **Overvoltage Regulator**

The motor torque-producing current is detected and subtracted from the OV Regulator setpoint (P1-01). The result (error) is run through the OV Regulator PI controller. The PI controller will add frequency to the frequency reference in order to maintain a constant Iq setpoint. The PI controller will NOT subtract frequency from the frequency reference. This is done to keep the torque producing current positive (motoring) thus preventing regeneration and subsequent overvoltage faults (OV). This eliminates the need for a dynamic braking resistor package.

## **Optimizing Performance when Using Open Loop Vector Control**

In order to obtain optimal performance when using the Open Loop Vector control method  $(A1-02 = 2)$ , a motor auto-tune should be performed. Ideally, the motor should be uncoupled from the load, and a Rotational auto-tune  $(T1-01 = 0)$  should be performed.

If the motor cannot be uncoupled from the load, then a Stationary auto-tune  $(T1-01 = 1)$  should be performed. In this software, Motor Rated Slip and Motor No-Load Current are not calculated in the Stationary auto-tuning method. Therefore, these need to be calculated and manually entered prior to running the Stationary auto-tune. After entering the E2-02 and E2-03 values, perform the auto-tune.

### **Motor Rated Slip (E2-02) should be calculated as follows:**

Example: 4-pole, 60 Hz motor, Motor Rated Speed = 1730 RPM  $E2-02 = (Motor Synchronous Speed - Motor Rated Speed) \times Motor Poles/120$  $E2-02 = (1800$  RPM - 1730 RPM)  $\times$  4/120  $E2-02 = 2.33$  Hz

#### **Motor No-Load Current (E2-03) is calculated as follows:**

Motor No-Load Current (E2-03) can sometimes be read directly off of the motor nameplate; it is often listed as NLA (no-load amps). If there is no listing on the nameplate, motor no-load current can be estimated as follows: Motor full load current (FLA)  $\times$  35%. Example: 4-pole, 60 Hz motor, Motor  $FLA = 60$  Amps.  $E2-03 = 60$  Amps  $\times 35\%$  $E2-03 = 21$  Amps.

## ■ OV Regulator Gain Increase Function

Parameters P1-08 (OV Regulator Gain Frequency) and P1-09 (OV Regulator Gain Multiplier) automatically increase the overvoltage suppression regulator gain when the drive's output is above the motor base frequency (E1-06). This is sometimes necessary to compensate for the motor's reduced torque characteristics above its base speed (otherwise known as the constant horsepower or field weakening area). Figure 2. below is an example when P1-08 = 90.00 Hz, and  $P1-09 = 2.000$ .

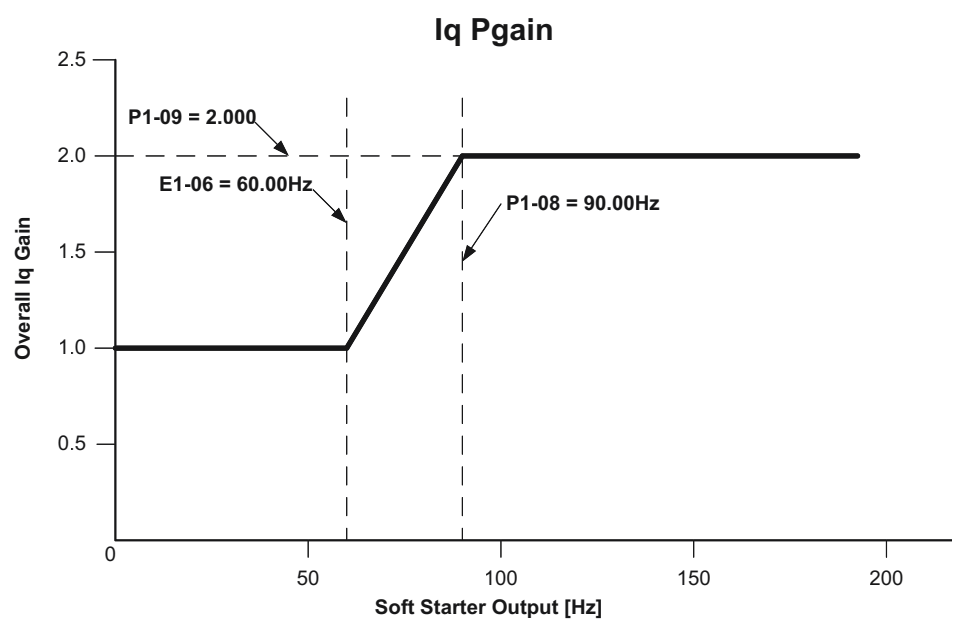

**Figure 2 OV Regulator Gain Multiplier Above Motor Base Speed**

### ■ Belt Break Detection

If the drive's output frequency is at maximum frequency (with a 1 Hz bandwidth) for more than 30 continuous seconds, the drive will assume that the belt or coupling between the motor and the machinery has become disconnected. The drive will fault on a belt-break fault (B-BRK), energize the fault contacts (MA, MB, and MC), and coast to stop.

## ■ Motor Torque Ramp During Start

#### **Overview**

This function is intended for machines which require a higher starting torque and control of separate torque limits during motor start.

#### **Detailed Description**

When a run command is first issued, the drive will internally use parameter P3-01 as both the forward and the reverse motoring torque limit, for the time specified in parameter P3-02. When the P3-02 time expires, the torque limit ramps back to the L7-01 & L7-02 values, at a rate determined by parameter P3-03. The time set into parameter P3-03 represents a torque limit change of 100%. P3-02 can be more than, less than, or the same as L7-01 or L7-02. This function is disabled during auto-tuning.

Example: If P3-01 = 200%, L7-01 = 50%, and P3-03 = 2.0 seconds, the torque limit ramp time would be calculated as follows:

 $\Delta$ Torque Limit =P3-01 - L7-01 = 200% - 50% = 150% Ramp Time = $\Delta$ Torque Limit  $\times$  P3-03/100% = (150%  $\times$  2.0)/100% = 3.0 seconds

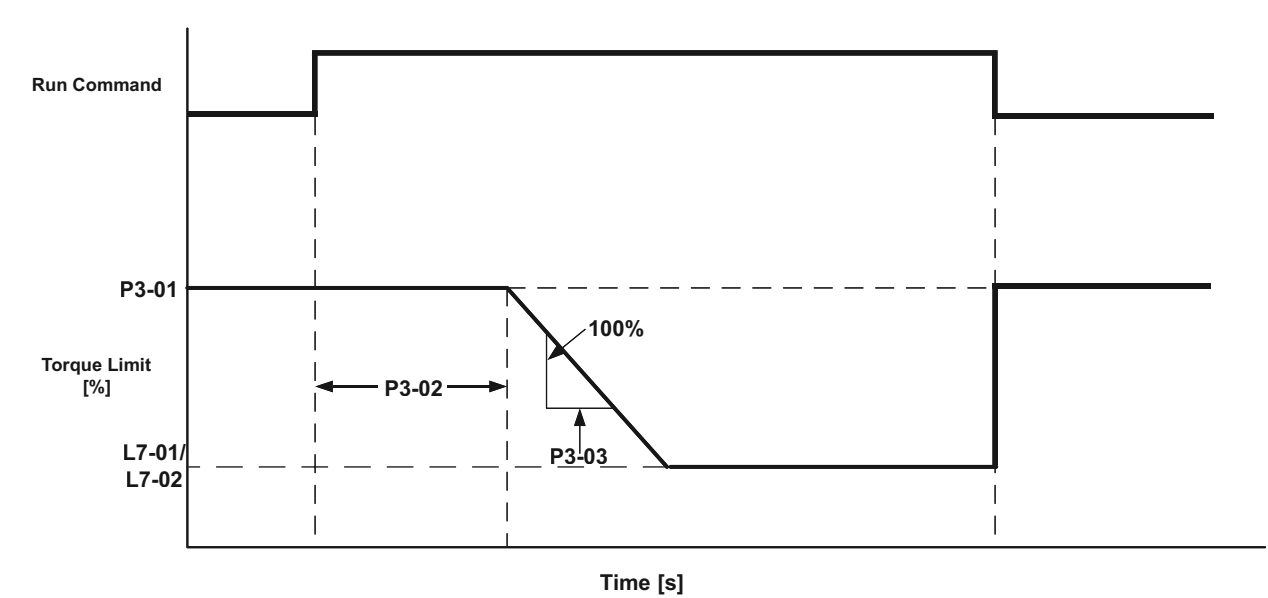

**Figure 3 Motoring Torque Limit at Start**

#### **Limitations**

Torque Ramp During Start is only active in the OLV control mode  $(A1-02 = 2)$ .

## **3 Revision History**

## <span id="page-13-0"></span>**3 Revision History**

The revision dates and the numbers of the revised manuals appear on the bottom of the back cover.

MANUAL NO. TM.A1000SW.063 Published in U.S.A. September 2011 11-6  $L$  Date of publication  $L$  Date of original publication  $\mathrel{\mathop{\rule{0pt}{\mathop{\vphantom{d}}}}\mathrel{\mathop{\rule{0pt}{\mathop{\rule{0pt}{0.5}}}}}}$  Revision number  $\Diamond$ 

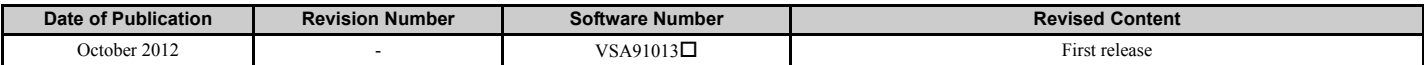

## Custom Software Supplement Overvoltage Suppression YASKAWA AC Drive - A1000

#### **YASKAWA AMERICA, INC.**

2121 Norman Drive South, Waukegan, IL 60085, U.S.A. Phone: (800) YASKAWA (927-5292) or 1-847-887-7000 Fax: 1-847-887-7310 http://www.yaskawa.com

**DRIVE CENTER (INVERTER PLANT)** 2-13-1, Nishimiyaichi, Yukuhashi, Fukuoka, 824-8511, Japan Phone: 81-930-25-3844 Fax: 81-930-25-4369 http://www.yaskawa.co.jp

**YASKAWA ELECTRIC CORPORATION**

New Pier Takeshiba South Tower, 1-16-1, Kaigan, Minatoku, Tokyo, 105-6891, Japan Phone: 81-3-5402-4502 Fax: 81-3-5402-4580 http://www.yaskawa.co.jp

#### **YASKAWA ELÉTRICO DO BRASIL LTDA.**

Avenda Fagundes Filho, 620 Bairro Saude, São Paulo, SP04304-000, Brasil Phone: 55-11-3585-1100 Fax: 55-11-5581-8795 http://www.yaskawa.com.br

#### **YASKAWA EUROPE GmbH**

Hauptstrasse 185, 65760 Eschborn, Germany Phone: 49-6196-569-300 Fax: 49-6196-569-398 http://www.yaskawa.eu.com

#### **YASKAWA ELECTRIC UK LTD.**

1 Hunt Hill Orchardton Woods, Cumbernauld, G68 9LF, United Kingdom Phone: 44-1236-735000 Fax: 44-1236-458182 http://www.yaskawa.co.uk

#### **YASKAWA ELECTRIC KOREA CORPORATION**

7F, Doore Bldg. 24, Yeoido-dong, Yeoungdungpo-gu, Seoul, 150-877, Korea Phone: 82-2-784-7844 Fax: 82-2-784-8495 http://www.yaskawa.co.kr

#### **YASKAWA ELECTRIC (SINGAPORE) PTE. LTD.**

151 Lorong Chuan, #04-01, New Tech Park, 556741, Singapore Phone: 65-6282-3003 Fax: 65-6289-3003 http://www.yaskawa.com.sg

#### **YASKAWA ELECTRIC (SHANGHAI) CO., LTD.** No. 18 Xizang Zhong Road, 17F, Harbour Ring Plaza, Shanghai, 200001, China Phone: 86-21-5385-2200 Fax: 86-21-5385-3299 http://www.yaskawa.com.cn

## **YASKAWA ELECTRIC (SHANGHAI) CO., LTD. BEIJING OFFICE**<br>Room 1011, Tower W3 Oriental Plaza, No. 1 East Chang An Ave.,<br>Dong Cheng District, Beijing, 100738, China

Phone: 86-10-8518-4086 Fax: 86-10-8518-4082

#### **YASKAWA ELECTRIC TAIWAN CORPORATION** 9F, 16, Nanking E. Rd., Sec. 3, Taipei, 104, Taiwan Phone: 886-2-2502-5003 Fax: 886-2-2505-1280

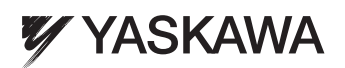

YASKAWA AMERICA, INC.

In the event that the end user of this product is to be the military and said product is to be employed in any weapons systems or the manufacture thereof, the export will fall under the relevant regulations as stipulated in the Foreign Exchange and Foreign Trade Regulations. Therefore, be sure to follow all procedures and submit all relevant documentation according to any and all rules, regulations and laws that may apply. Specifications are subject to change without notice for ongoing product modifications and improvements.

© 2012 YASKAWA AMERICA, INC. All rights reserved.

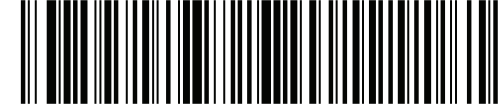